# **What is bookDAPer?**

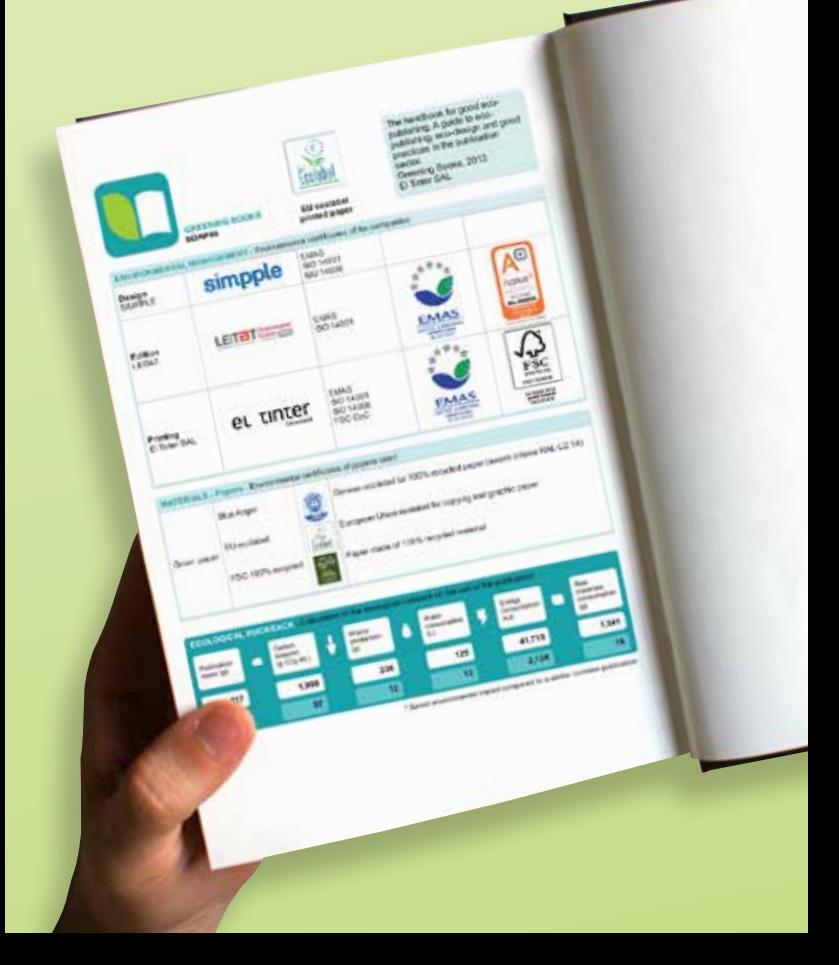

### **What is the bookDAPer tool?**

**Greening** Dooks

**Until 31 December 2013, the bookDAPer tool will be in testing and improvement phase. Until then, the affiliation of any company and the use of the tool will be FREE !**

At the framework of **GREENING BOOKS** (www.greeningbooks.eu) project it has been developed the **bookDAPer** application (www.bookdaper.eu), which is a **software tool** that allows you to generate the **bDAP ecolabel of your print format publications**.

**BookDAPer** allows **editors, designers and printers** of **print format publications generating and obtaining the bDAP ecolabel** for their publications. The ecolabel can be included in the publication in order to inform readers about the environmental performance of that specific book or magazine.

The **bDAP ecolabel** is a simplified **Environmental Product Declaration (EPD)** that calculates and shows the environmental performance of the publication **always in the same way and always applying the same rules and criteria.**

The **bDAP ecolabel** consists of **four** different **sections:**

- **• Environmental management:** all the **environmental certificates that companies** involved in edition, design and/or printing of paper publications have are indicated.
- **• Materials Paper -:** it collects the **environmental certificates** of the **paper** used.
- **• Good practices:** all the verified good environmental practices of companies that have been involved in the edition, design and/or printing of the publication.

• Finally, the **Ecological rucksack:** the results of the calculation of the following environmental indicators related to the life cycle of the assessed publication are presented: carbon footprint (g  $CO<sub>2</sub>$  eq.), generated wastes (g), water (L), energy (kJ) and raw materials (g) consumption.

The content of each of these four sections of the bDAP ecolabel is under the supervision and control of the **bookDAPer's System verification team** in order to guarantee the veracity and the correctness of the information declared by the companies that use the System.

The bDAP ecolabel is an **environmental communication and recognition instrument** that on one hand, aims to reward the effort in matters of ecoedition and to help in the continued environmental improvement of the companies involved in edition, design and/ or printing of paper publications. On the other hand, to raise the readers' awareness and inform them with more objectivity in order to stimulate the demand of more environmental friendly publications.

**From January 1, 2014 on, the affiliated to the bookDAP System companies will have to pay an annual fee to continue using this tool.**

### catentes

**bookDAPar** 

## **1. Affiliate to the bookDAP System**

Go to **www.bookdaper.eu** and **affiliate** your company to the **bookDAP System.** You only have to fill in the **membership application** and send it. Once you receive your access key (user/password), you will have full access to the **bookDAPer**  tool and you can start generating **bDAP ecolabels** for your print format publications.

Until **31 December 2013**, the affiliation of any company and the use of the tool will be **FREE**!

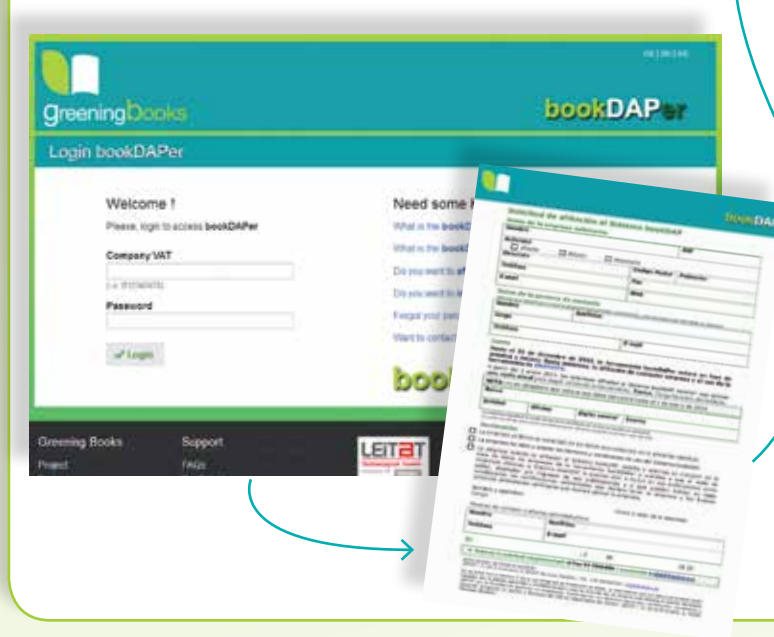

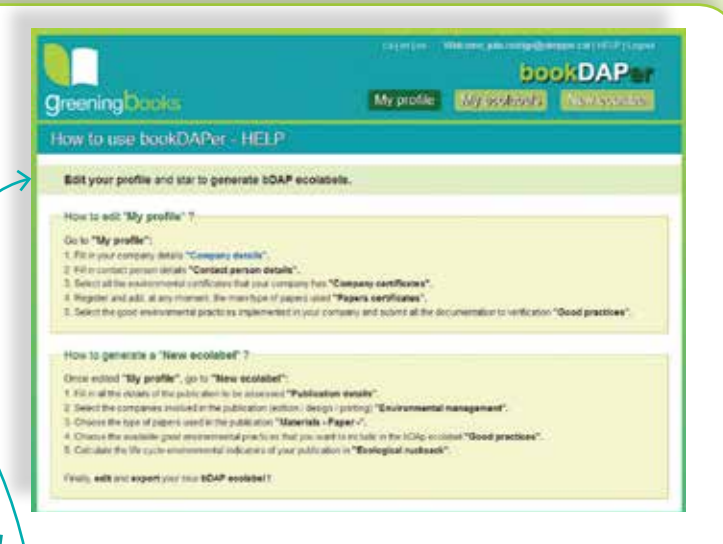

Your company can be **affiliated to the bookDAP System** and enjoy all the rights and advantages of the System or it can be **included**. Being included is free and it entails you will take part of the database of companies of the book-DAPer tool: other affiliated companies can mention and include you in their bDAP ecolabels as an editor, designer and/or printer of their publications, **showing your company's environmental certifications**. To include your company in the bookDAP System you only need to fill in the **inclusion application** and send it. Once you receive your access key (user/password), you will have access to the **bookDAPer** tool and you can **Edit your profile**.

# **2. Edit your profile**

Once affiliated and logged in, first **edit your profile** and then start to generate your **bDAP ecolabels**. How to edit "My profile" ? Go to **"My profile"**:

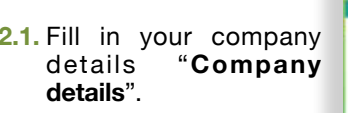

**2.2.** Fill in contact person details **"Contact person details"**.

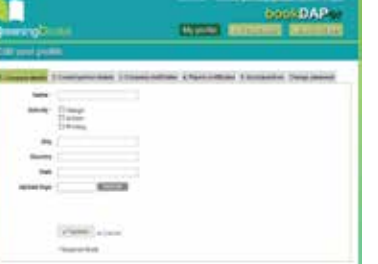

**2.3.** Select all the environmental certificates that your company has **"Company certificates"**. Indicate in each certificate its certificate code or number. Upload your own logos in case you want that they appear in the bDAP ecolabel.

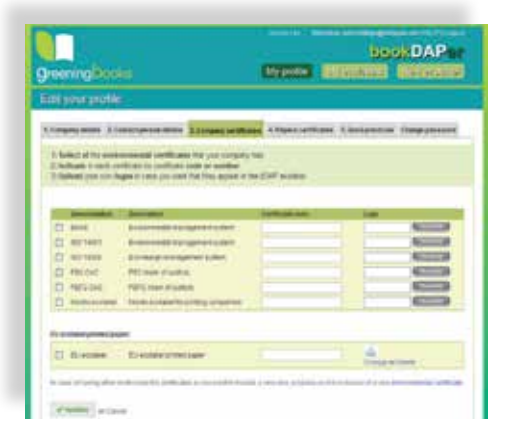

**2.4.** Register and add, at any moment, the main type of papers used **"Papers certificates"**. Introduce the paper name that you want to add into your database. Select in the table all the environmental certificates that your new paper has. Finally, add the new paper.

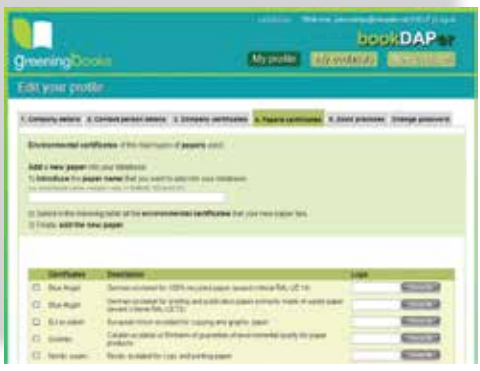

**2.5.** Select the **"Good environmental practices"** implemented or applied in your company. Submit to verification each good practice following the procedure provided in each case. Once they have been verified, you can include them in your bDAP ecolabels.

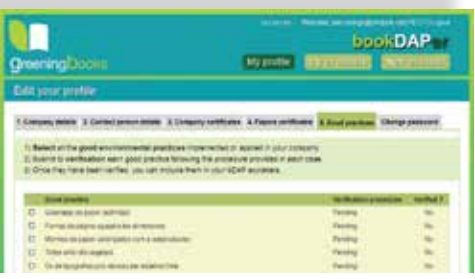

### **3. Generate bDAP ecolabels**

How to generate a "New ecolabel" ? Once edited **"My profile"**, go to **"New ecolabel":**

**3.1.** Fill in all the **details of the publication** to be assessed and create the new ecolabel. Fill in and edit in the table **"My ecolabels"**, by cliking on the symbols and  $\bullet$ , the four sections of each bDAP ecolabel: **Environmental management, Materials - Paper -, Good practices** and **Ecological rucksack.**

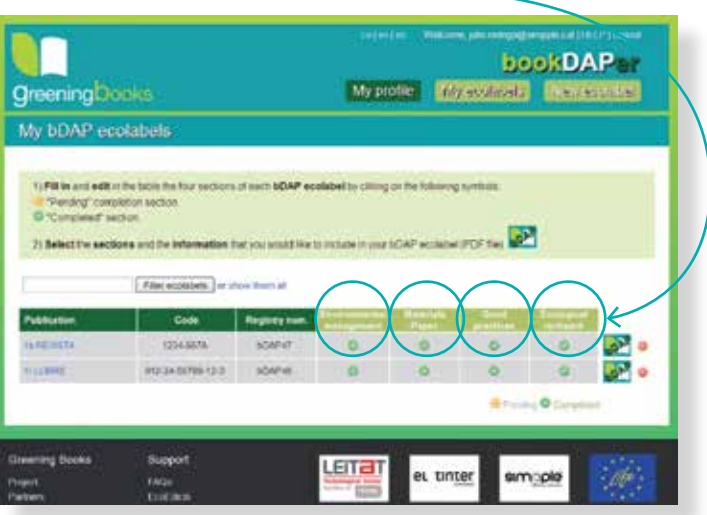

**3.2.** Select and add the companies involved in the publication (edition / design / printing) **"Environmental management"**.

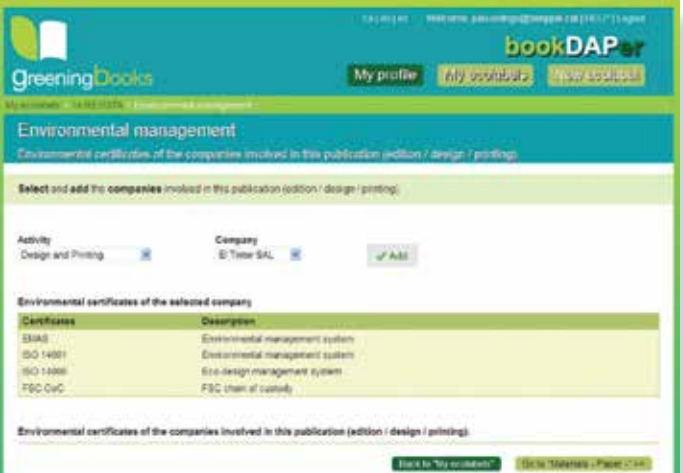

**3.3.** Choose and add from your database the type of papers used in your publication **"Materials - Paper -"**.

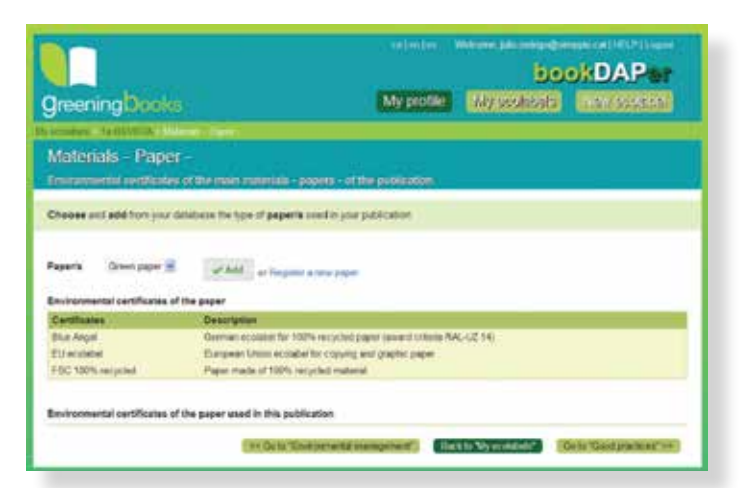

#### **3.4.** Choose the available good environmental practices that you want to include in the bDAP ecolabel **"Good practices"**.

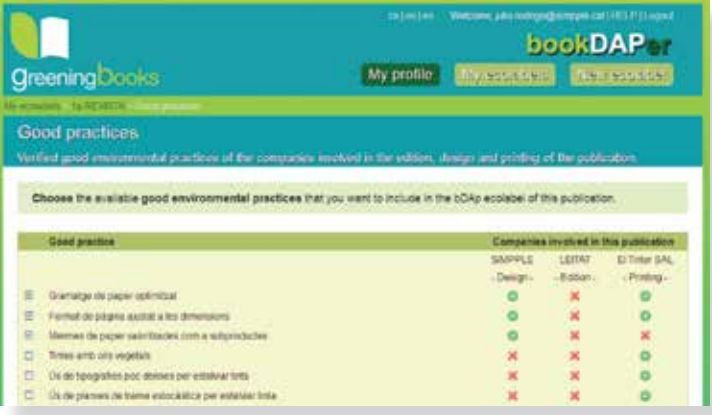

**3.5.1.** Calculate the life cycle environmental indicators of your publication in the last section of the table **"My ecolabels"** called **"Ecological rucksack"**. Fill in and provide the following data of the publication to be assessed: **general data** (Step 1), **format** of the publication (Step 2) and **printing** process (Step 3).

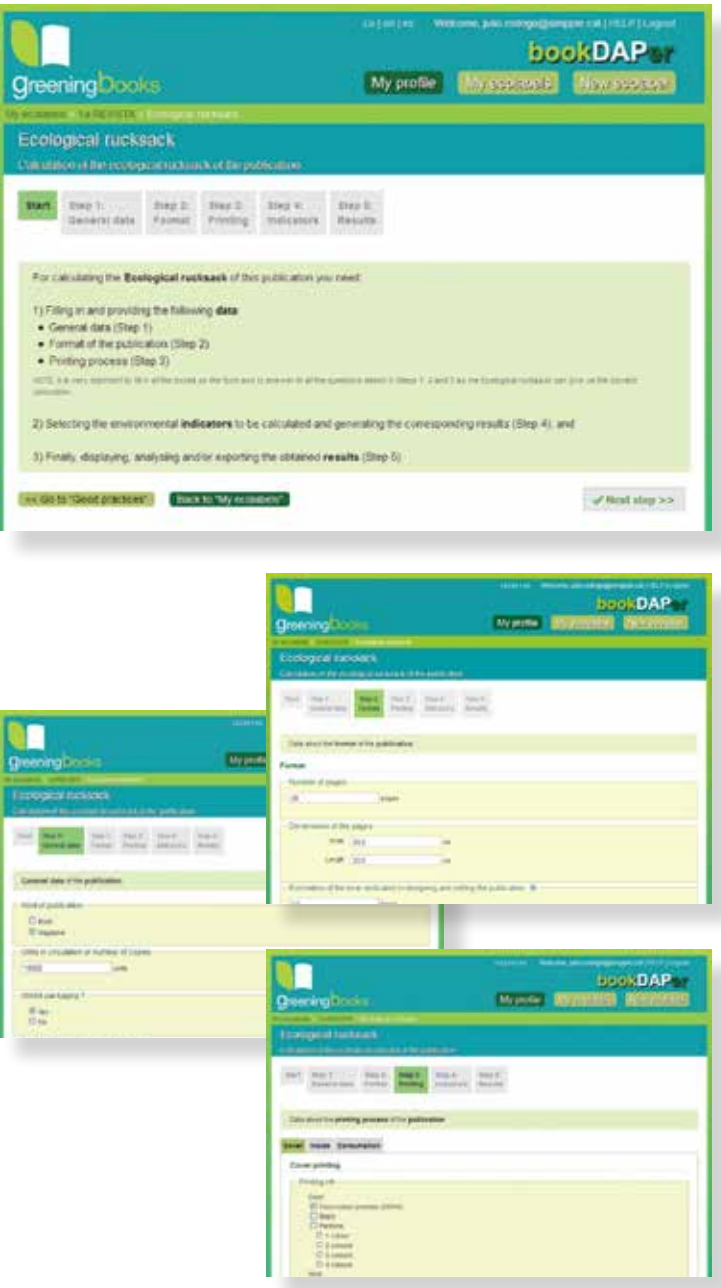

#### **3.5.2.** Select the **indicators** (Step 4) to be calculated and after that display and analyse the **results** (Step 5) of the assessment.

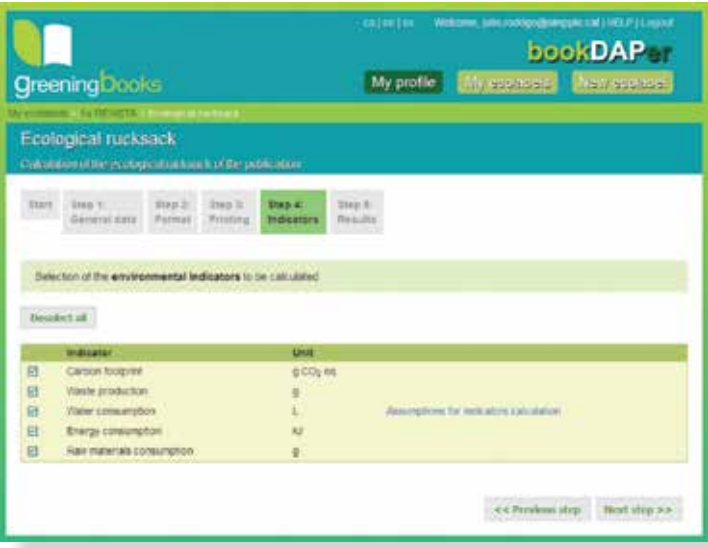

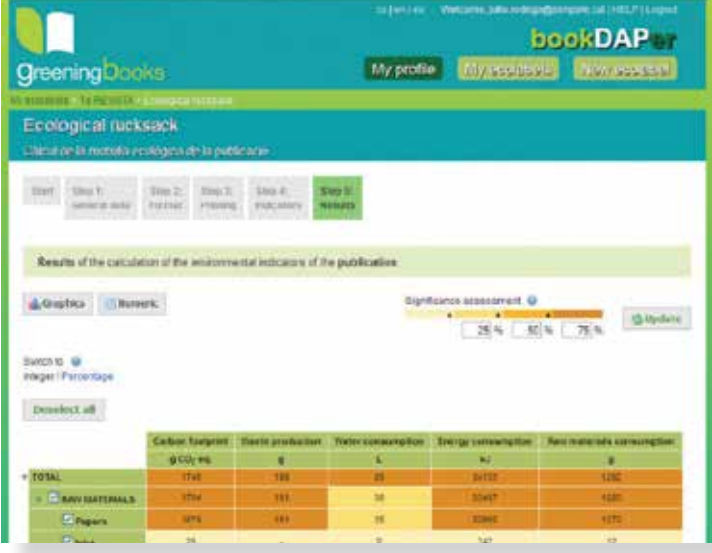

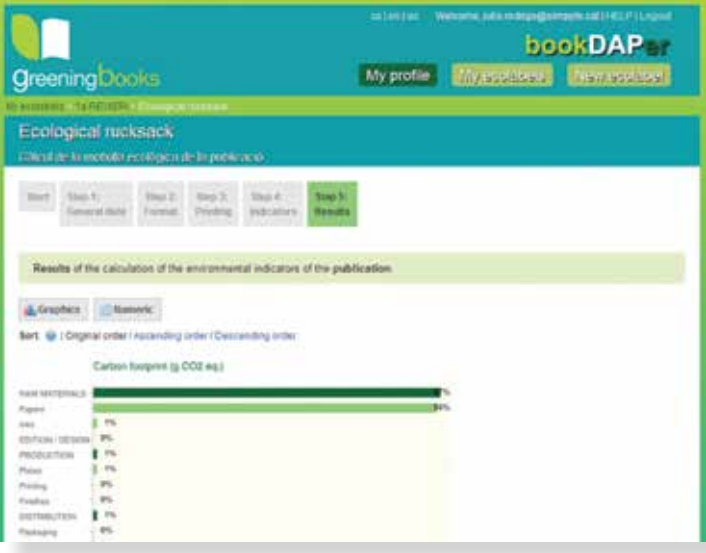

### **4. Export to PDF your bDAP ecolabel**

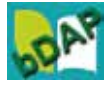

#### **4.1.** Finally, **edit** and **export** your new **bDAP ecolabel**!

Select the sections and the information that you would like to include in your bDAP ecolabel and after that export it to PDF format (PDF file)

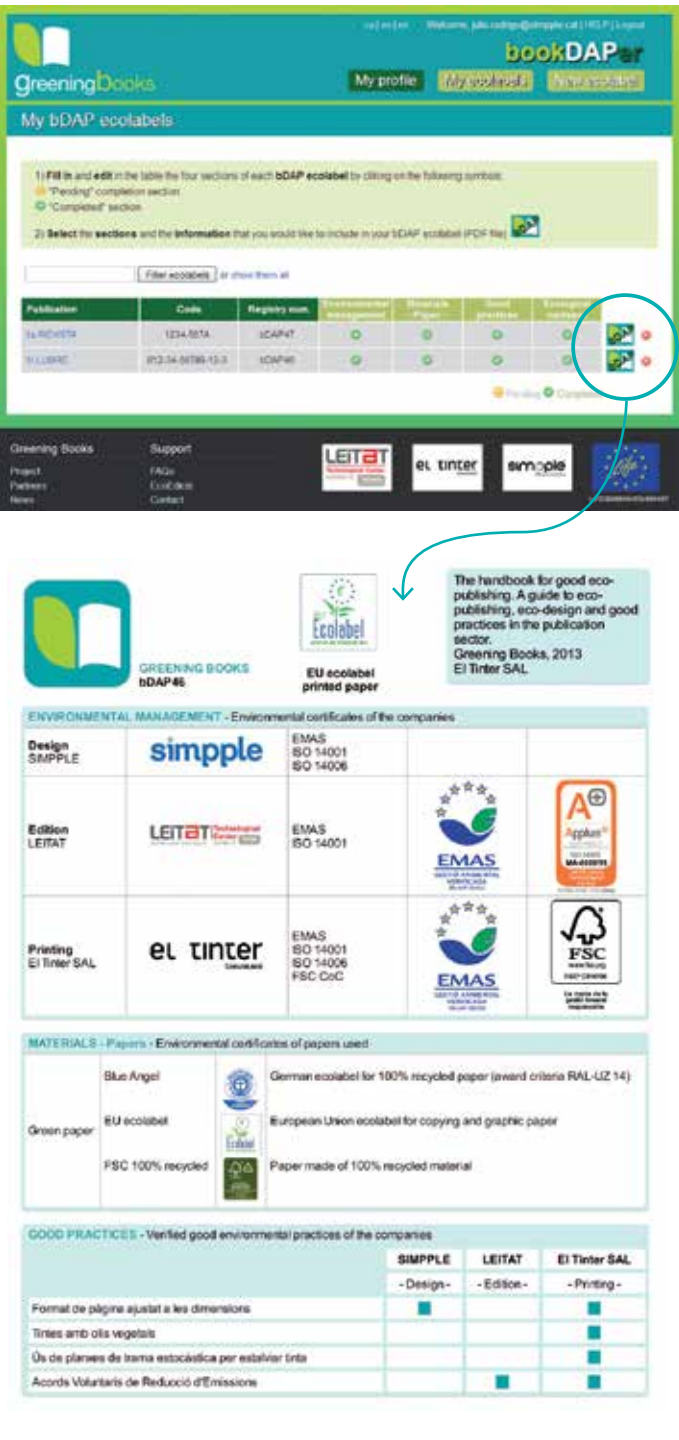

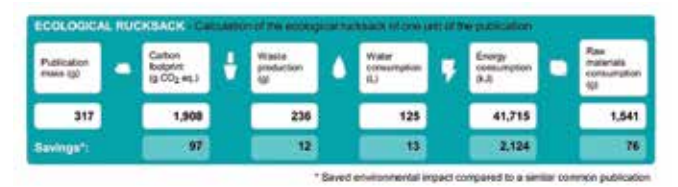

The **bDAP ecolabel** and its information can be included in the own publication in order to inform readers about the environmental performance of that specific publication.

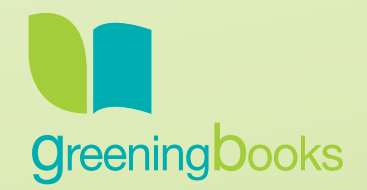

*With the contribution of the LIFE financial instrument of the European Community*

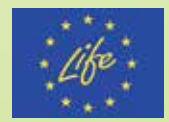

### www.greeningbooks.eu

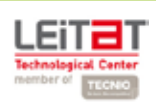

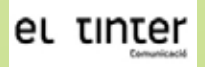

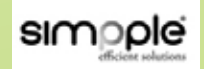